# Readme / Installation Guide DIGSI 4.70 Hotfix 2

#### **New Features and Modifications**

With this Hotfix the following errors are corrected:

# Error 25173 – IEC61850: New device driver contains a new communication profile (even for older parameter sets)

 Installing a new device driver may lead to the installation of a new IEC61850 communication profile (called "Basic profile").

Example: 7SJ61/62/63/64. Installing the parameter set version 4.62 (or 4.63) some changes have been added to the communication profile. For example, all logical nodes (LN) of the type "PIOC" have been changed to the type "PTOC".

These changes lead to the following behaviour: If you save your device parameterization based on the parameter set version 4.60, the IEC61850 device profile (ICD) will be generated using the new communication profile. Now, you also have to update the station configuration (SCD) and the communication settings (control system, GOOSE device-device communication).

• Using Hotfix 2 the installation of a new device driver will have no impact on the communication of an older parameter set version. The communication profile used in the older parameter set will still be valid.

This means for the example mentioned above: The type of the logical nodes will remain "PIOC".

You will not have to update the station configuration (SCD) and the communication settings (control system, GOOSE device-device communication).

#### Further information:

- If you want to use the new communication profile for an existing parameter set, you have to
  update (DIGSI Manager: "Update parameter set" in the "Device" menu).
  <u>Important:</u> Updating the parameter set does not comprise the IEC61850 configurations in the
  "Configuration matrix". These configurations have to be updated manually. The complete update mechanism for IEC61850 devices will be provided with DIGSI 4.71 (release end of 2005).
- If you performed already changes for an existing parameter set after the installation of the new device driver, a new device profile (ICD) based on the new communication profile (Basic Profile) has been generated. If you want to reverse this action, proceed as follows:
   Install Hotfix 2, change any configuration to the system interface and save the parameter set. Reverse the configuration and save again.

This change is relevant for the system interface and generates a new device profile (ICD) based on the communication profile released for the older parameter set version.

# System Requirements

Refer to DIGSI V4.70.

#### **Notes and Known Problems**

DIGSI 4.70 must be installed on your PC.

Depending on the configuration of your operating system you require full administrator rights for installation.

# **Compatibility**

DIGSI 4.70 Hotfix 2 must only be used together with DIGSI 4. DIGSI V4.70 HF2 is an update for DIGSI V4.70.

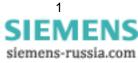

# Scope of Supply / Installation

#### File named DIGSI470HOTFIX2.EXE.

- 1. To start the installation, double-click the file DIGSI470HOTFIX2.EXE.
- 2. Acknowledge all notes with "Next" and the end of the installation with "Finish"

#### Notes on the Installation

To check if Hotfix 2 is installed: Open the "DIGSI Manager" and choose "About" from the "Help" menu. In the second line besides "DIGSI 4 - Version: V04.70" you will see the additional information "HF2". <u>Important:</u> You do not see this information if STEP7 or SICAM plusTOOLS is installed together with DIGSI on your PC.

# **De-installation**

It is not possible or necessary to de-install Hotfix 2.

# Hotline Contact

If you need assistance for installation and using this Hotfix 2, please contact our Customer Care Centre.

Phone: +49 - 180 - 524 7000 Fax: +49 - 180 - 524 2471 Email: ptd.support@siemens.com

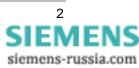